# Logamax plus GB192i.2

GB(H)192i.2-15( W) H | GB(H)192i.2-25 (W) H |B(H)192i.2-35 (W) H | GB192i.2-50 W H

Vor Bedienung sorgfältig lesen.

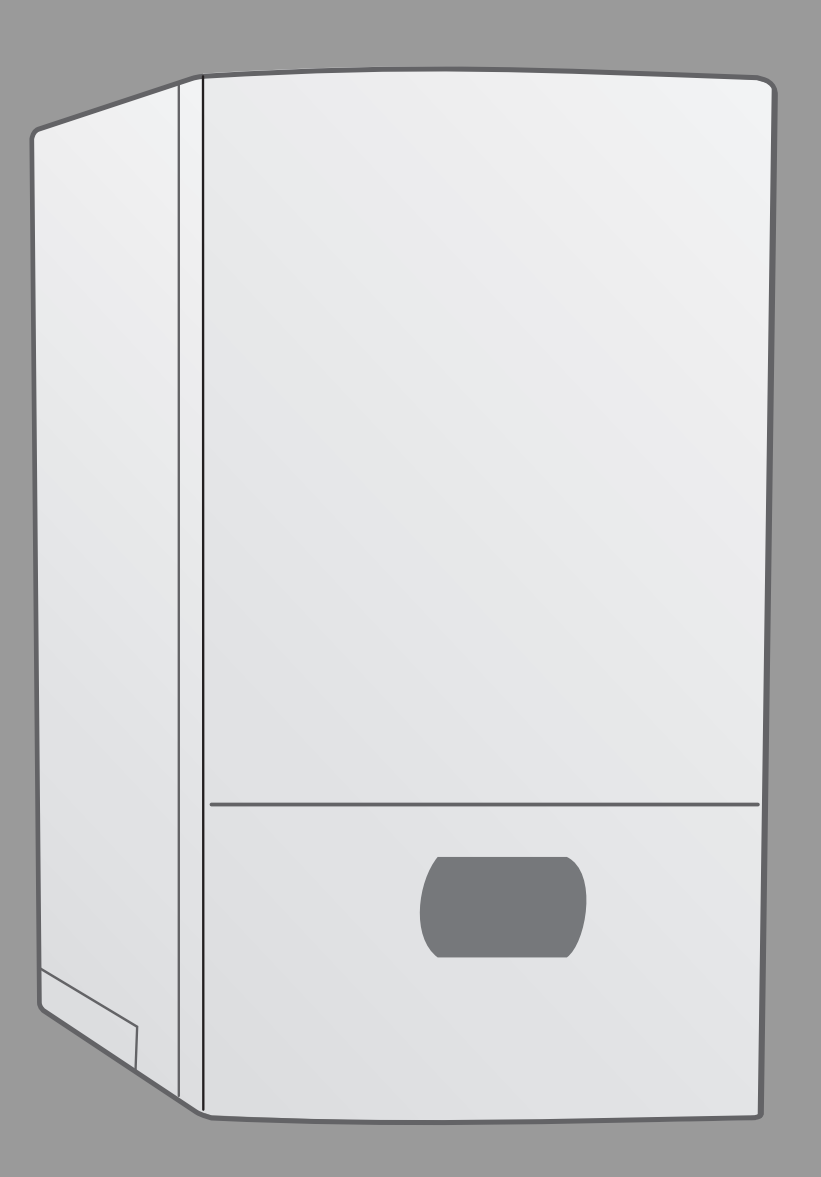

**Buderus** 

6721831084 (2022/07) DE/LU 6721831084 (2022/07) DE/LU

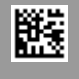

#### **Inhaltsverzeichnis**

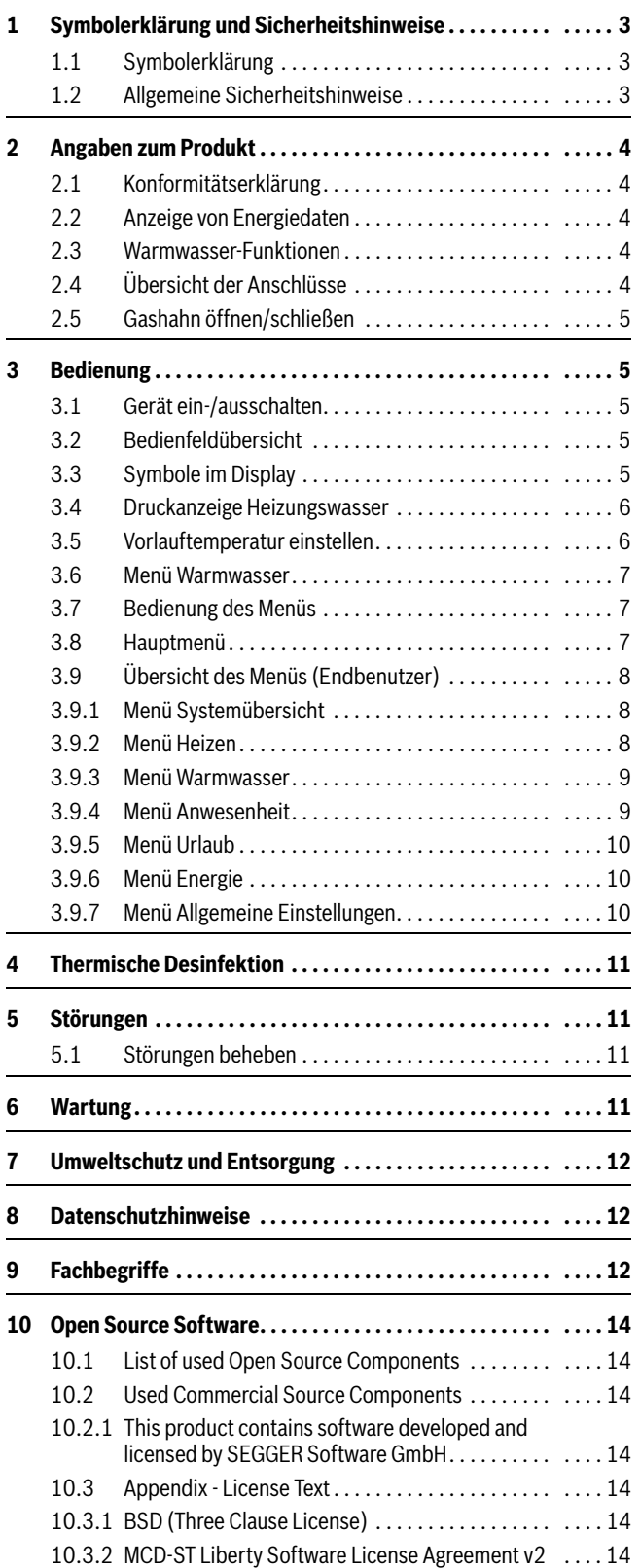

#### <span id="page-2-0"></span>**1 Symbolerklärung und Sicherheitshinweise**

#### <span id="page-2-1"></span>**1.1 Symbolerklärung**

#### **Warnhinweise**

In Warnhinweisen kennzeichnen Signalwörter die Art und Schwere der Folgen, falls die Maßnahmen zur Abwendung der Gefahr nicht befolgt werden.

Folgende Signalwörter sind definiert und können im vorliegenden Dokument verwendet sein:

## **GEFAHR**

**GEFAHR** bedeutet, dass schwere bis lebensgefährliche Personenschäden auftreten werden.

#### **WARNUNG**

**WARNUNG** bedeutet, dass schwere bis lebensgefährliche Personenschäden auftreten können.

## **VORSICHT**

**VORSICHT** bedeutet, dass leichte bis mittelschwere Personenschäden auftreten können.

#### *HINWEIS*

**HINWEIS** bedeutet, dass Sachschäden auftreten können.

#### **Wichtige Informationen**

## Ť

Wichtige Informationen ohne Gefahren für Menschen oder Sachen werden mit dem gezeigten Info-Symbol gekennzeichnet.

#### <span id="page-2-2"></span>**1.2 Allgemeine Sicherheitshinweise**

#### H**Hinweise für die Zielgruppe**

Diese Bedienungsanleitung richtet sich an den Betreiber der Heizungsanlage.

Die Anweisungen in allen Anleitungen müssen eingehalten werden. Bei Nichtbeachten können Sachschäden und Personenschäden bis hin zur Lebensgefahr entstehen.

- ▶ Bedienungsanleitungen (Wärmeerzeuger, Heizungsregler usw.) vor der Bedienung lesen und aufbewahren.
- ▶ Sicherheits- und Warnhinweise beachten.
- ▶ Wärmeerzeuger nur mit montierter und geschlossener Verkleidung betreiben.

#### H**Bestimmungsgemäße Verwendung**

Das Produkt darf nur zur Erwärmung von Heizwasser und zur Warmwasserbereitung in geschlossenen Warmwasser-Heizungssystemen verwendet werden.

Jede andere Verwendung ist nicht bestimmungsgemäß. Daraus resultierende Schäden sind von der Haftung ausgeschlossen.

#### **ABestimmungsgemäße Verwendung**

Das Produkt darf nur zur Erwärmung von Heizwasser und zur Warmwasserbereitung verwendet werden.

Jede andere Verwendung ist nicht bestimmungsgemäß. Daraus resultierende Schäden sind von der Haftung ausgeschlossen.

#### H**Verhalten bei Gasgeruch**

Bei austretendem Gas besteht Explosionsgefahr. Beachten Sie bei Gasgeruch die folgenden Verhaltensregeln.

- ▶ Flammen- oder Funkenbildung vermeiden:
	- Nicht rauchen, kein Feuerzeug und keine Streichhölzer benutzen.
	- Keine elektrischen Schalter betätigen, keinen Stecker ziehen.
	- Nicht telefonieren und nicht klingeln.
- ▶ Gaszufuhr an der Hauptabsperreinrichtung oder am Gaszähler sperren.
- ▶ Fenster und Türen öffnen.
- ▶ Alle Bewohner warnen und das Gebäude verlassen.
- Betreten des Gebäudes durch Dritte verhindern.
- ▶ Außerhalb des Gebäudes: Feuerwehr, Polizei und das Gasversorgungsunternehmen anrufen.

#### H**Lebensgefahr durch Vergiftung mit Abgasen**

Bei austretendem Abgas besteht Lebensgefahr.

#### ▶ **Abgasführende Teile nicht ändern**.

Beachten Sie bei beschädigten oder undichten Abgasleitungen oder bei Abgasgeruch die folgenden Verhaltensregeln.

- ▶ Wärmeerzeuger ausschalten.
- ▶ Fenster und Türen öffnen.
- Alle Bewohner warnen und das Gebäude sofort verlassen.
- Betreten des Gebäudes durch Dritte verhindern.
- ▶ Zugelassenen Fachbetrieb benachrichtigen.
- ▶ Mängel beseitigen lassen.

#### H**Lebensgefahr durch Kohlenmonoxid**

Kohlenmonoxid (CO) ist ein giftiges Gas, das unter Anderem bei der unvollständigen Verbrennung fossiler Brennstoffe wie Öl, Gas oder Festbrennstoffen entsteht.

Gefahren entstehen, wenn Kohlenmonoxid aufgrund einer Störung oder einer Undichtigkeit aus der Anlage austritt und sich unbemerkt in Innenräumen ansammelt.

Sie können Kohlenmonoxid weder sehen, schmecken noch riechen.

Um Gefahren durch Kohlenmonoxid zu vermeiden:

- Anlage regelmäßig durch einen zugelassenen Fachbetrieb inspizieren und warten lassen.
- CO-Melder verwenden, die bei CO-Austritt rechtzeitig alarmieren.
- ▶ Bei Verdacht auf CO-Austritt:
	- Alle Bewohner warnen und das Gebäude sofort verlassen.
	- Zugelassenen Fachbetrieb benachrichtigen.
	- Mängel beseitigen lassen.

#### H**Inspektion, Reinigung und Wartung**

Der Betreiber ist für die Sicherheit und Umweltverträglichkeit der Heizungsanlage verantwortlich.

Fehlende oder unsachgemäße Inspektion, Reinigung und Wartung kann zu Personenschäden bis hin zur Lebensgefahr oder zu Sachschäden führen.

Wir empfehlen, einen Vertrag über eine jährliche Inspektion und eine bedarfsabhängige Reinigung und Wartung mit einem zugelassenen Fachbetrieb abzuschließen.

- ▶ Arbeiten nur von einem zugelassenen Fachbetrieb ausführen lassen.
- ▶ Heizungsanlage mindestens einmal jährlich von einem zugelassenen Fachbetrieb inspizieren lassen.
- Erforderliche Reinigungs- und Wartungsarbeiten unverzüglich durchführen lassen.
- ▶ Festgestellte Mängel an der Heizungsanlage unabhängig von der jährlichen Inspektion unverzüglich beseitigen lassen.

#### H**Umbau und Reparaturen**

Unsachgemäße Veränderungen am Wärmeerzeuger oder an anderen Teilen der Heizungsanlage können zu Personenschäden und/oder Sachschäden führen.

- ▶ Arbeiten nur von einem zugelassenen Fachbetrieb ausführen lassen.
- ▶ Niemals die Verkleidung des Wärmeerzeugers entfernen.
- ▶ Keine Änderungen am Wärmeerzeuger oder an anderen Teilen der Heizungsanlage vornehmen.
- Auslauf der Sicherheitsventile keinesfalls verschließen. Heizungsanlagen mit Warmwasserspeicher: während der Aufheizung kann Wasser am Sicherheitsventil des Warmwasserspeichers austreten.

#### H**Raumluftabhängiger Betrieb**

Der Aufstellraum muss ausreichend belüftet sein, wenn der Wärmeerzeuger die Verbrennungsluft aus dem Raum bezieht.

- ▶ Belüftungs- und Entlüftungsöffnungen in Türen, Fenstern und Wänden nicht verkleinern oder verschließen.
- ▶ Einhaltung der Lüftungsanforderungen in Absprache mit einer Fachkraft sicherstellen:
	- bei baulichen Veränderungen (z. B. Austausch von Fenstern und Türen)
	- beim nachträglichen Einbau von Geräten mit Abluftführung nach außen (z. B. Abluftgebläse, Küchenlüfter oder Klimageräte).

#### H**Verbrennungsluft/Raumluft**

Die Luft im Aufstellraum muss frei sein von entzündlichen oder chemisch aggressiven Stoffen.

- ▶ Keine leicht entflammbaren oder explosiven Materialien (Papier, Benzin, Verdünnungen, Farben usw.) in der Nähe des Wärmeerzeugers verwenden oder lagern.
- ▶ Keine korrosionsfördernden Stoffe (Lösungsmittel, Klebstoffe, chlorhaltige Reinigungsmittel usw.) in der Nähe des Wärmeerzeugers verwenden oder lagern.

#### H**Sachschaden durch Frost**

Wenn die Heizungsanlage in keinem frostsicheren Raum steht **und** außer Betrieb ist, dann kann sie bei Frost einfrieren. Im Sommerbetrieb oder bei gesperrtem Heizbetrieb besteht nur Gerätefrostschutz.

- ▶ Heizungsanlage, soweit möglich, ständig eingeschaltet lassen und die Vorlauftemperatur auf mindestens 30 °C einstellen, **-oder-**
- ▶ Heizungs- und Trinkwasserleitungen von einer Fachkraft am tiefsten Punkt entleeren lassen. **-oder-**
- ▶ Von einer Fachkraft Frostschutzmittel ins Heizwasser mischen und den Warmwasserkreislauf entleeren lassen.
- ▶ Alle 2 Jahre prüfen lassen, ob der erforderliche Frostschutz noch sichergestellt ist.

#### $\triangle$  **Sicherheit elektrischer Geräte für den Hausgebrauch und ähnliche Zwecke**

Zur Vermeidung von Gefährdungen durch elektrische Geräte gelten entsprechend EN 60335-1 folgende Vorgaben:

"Dieses Gerät kann von Kindern ab 8 Jahren und darüber sowie von Personen mit verringerten physischen, sensorischen oder mentalen Fähigkeiten oder Mangel an Erfahrung und Wissen benutzt werden, wenn sie beaufsichtigt oder bezüglich des sicheren Gebrauchs des Gerätes unterwiesen wurden und die daraus resultierenden Gefahren verstehen. Kinder dürfen nicht mit dem Gerät spielen. Reinigung und Benutzer-Wartung dürfen nicht von Kindern ohne Beaufsichtigung durchgeführt werden."

"Wenn die Netzanschlussleitung beschädigt wird, muss sie durch den Hersteller oder seinen Kundendienst oder eine ähnlich qualifizierte Person ersetzt werden, um Gefährdungen zu vermeiden."

#### <span id="page-3-0"></span>**2 Angaben zum Produkt**

#### <span id="page-3-1"></span>**2.1 Konformitätserklärung**

Dieses Produkt entspricht in Konstruktion und Betriebsverhalten den europäischen und nationalen Anforderungen.

Mit der CE-Kennzeichnung wird die Konformität des Produkts mit allen anzuwendenden EU-Rechtsvorschriften erklärt, die das Anbringen dieser Kennzeichnung vorsehen.

Der vollständige Text der Konformitätserklärung ist im Internet verfügbar: www.buderus.de.

#### <span id="page-3-2"></span>**2.2 Anzeige von Energiedaten**

Die angezeigten Energiedaten basieren auf einer Schätzung anhand der internen Gerätedaten.

Unter realen Bedingungen beeinflussen viele Faktoren den Energieverbrauch. Daher können angezeigte Energiedaten von den Werten eines Energiezählers abweichen.

Diese Werte dienen nur zur Veranschaulichung und können zum Beispiel für einen relativen Vergleich des Energieverbrauchs an verschiedenen Tagen/Wochen/Monaten verwendet werden.

Sie eignen sich nicht als Grundlage für Abrechnungen.

#### <span id="page-3-3"></span>**2.3 Warmwasser-Funktionen**

Alle beschriebenen Funktionen für Warmwasser sind nur mit angeschlossenem Warmwasserspeicher aktiv.

#### <span id="page-3-4"></span>**2.4 Übersicht der Anschlüsse**

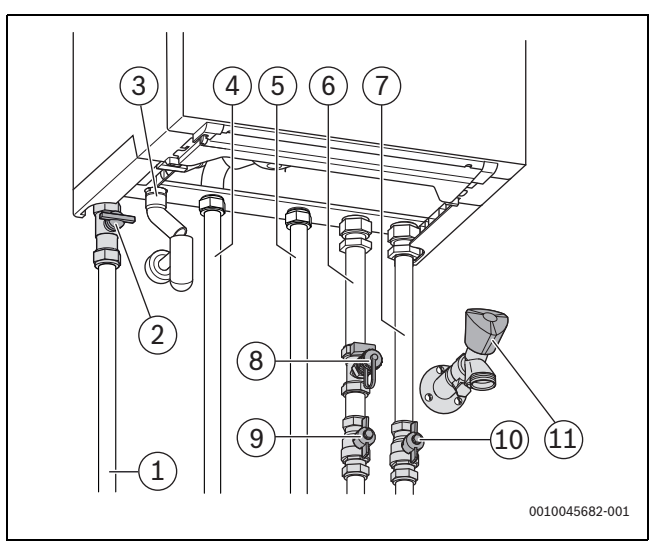

*Bild 1 Anschlusszubehör (Beispiel)*

- [1] Gasleitung
- [2] Gashahn
- [3] Ablauf
- [4] Speichervorlaufrohr (nicht beim 50kW)
- [5] Speicherrücklaufrohr (nicht beim 50kW)
- [6] Vorlaufrohr
- [7] Rücklaufrohr
- [8] Füll-und Entleerhahn
- [9] Heizungsvorlaufhahn
- [10] Heizungsrücklaufhahn
- [11] Füllhahn

#### <span id="page-4-0"></span>**2.5 Gashahn öffnen/schließen**

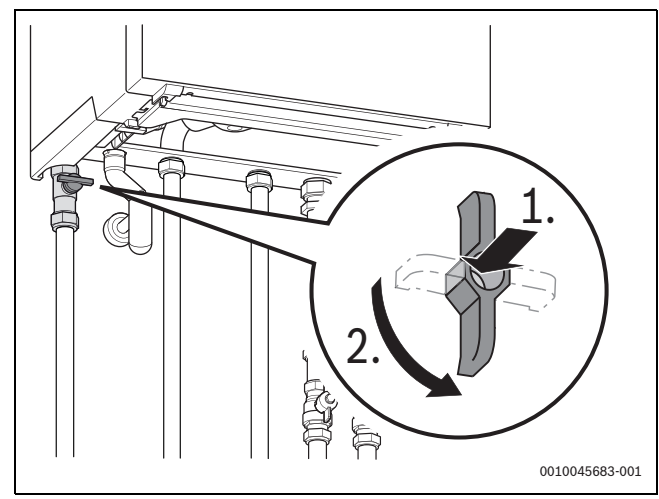

*Bild 2 Gashahn (Beispiel)*

- ▶ Griff drücken und nach links bis zum Anschlag drehen. (Griff in Fließrichtung = offen).
- ▶ Griff nach rechts bis zum Anschlag drehen (Griff quer zur Fließrichtung = geschlossen).

#### <span id="page-4-1"></span>**3 Bedienung**

Diese Bedienungsanleitung beschreibt die Bedienung des Gas-Brennwertgeräts.

#### <span id="page-4-2"></span>**3.1 Gerät ein-/ausschalten**

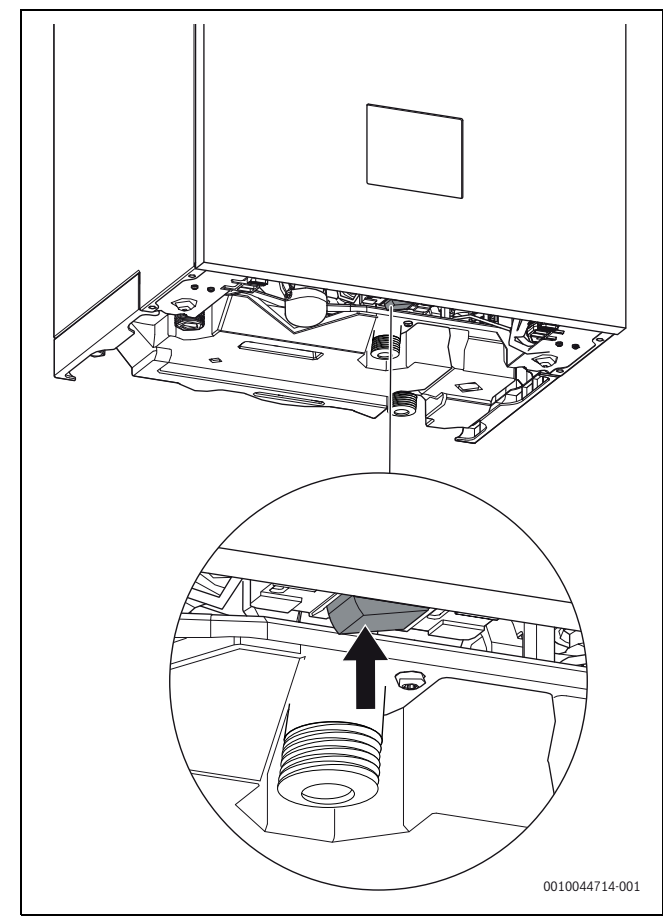

*Bild 3 Schalter Ein/Aus*

#### **Einschalten**

▶ Gerät am Schalter Ein/Aus einschalten.

## $\mathbf{i}$

Wenn im Display **Siphonfüllprogramm** erscheint, bleibt das Gerät im Heizbetrieb 15 Minuten lang auf kleinster Wärmeleistung, um den Kondensatsiphon zu füllen.

#### **Ausschalten**

#### *HINWEIS*

#### **Anlagenschaden durch Frost!**

Die Heizungsanlage kann nach längerer Zeit einfrieren (z. B. bei einem Netzausfall, Ausschalten der Versorgungsspannung, fehlerhafter Brennstoffversorgung, Kesselstörung usw.).

▶ Sicherstellen, dass die Heizungsanlage ständig in Betrieb ist (insbesondere bei Frostgefahr).

## $\mathbf{i}$

Bei ausgeschaltetem Gerät besteht kein Blockierschutz. Der Blockierschutz verhindert ein Festsitzen der Heizungspumpe und des 3-Wege-Ventils nach längerer Betriebspause.

▶ Gerät am Schalter Ein/Aus ausschalten.

#### <span id="page-4-3"></span>**3.2 Bedienfeldübersicht**

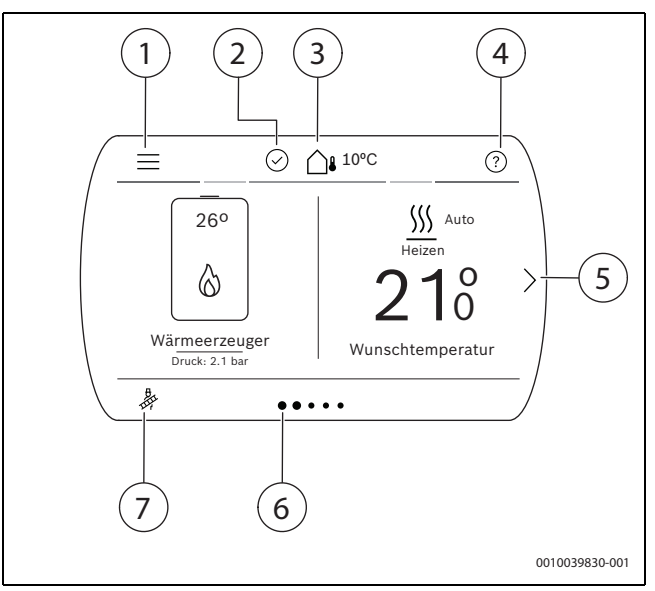

#### *Bild 4 Bedienfeld*

- [1] Allgemeine Einstellungen
- [2] Systemstatus
- [3] Aktuelle Außentemperatur
- [4] Hilfe
- [5] Nächste Seite
- [6] Aktuelle Seite<br>[7] Schornsteinfe
- Schornsteinfeger-Modus

#### <span id="page-4-4"></span>**3.3 Symbole im Display**

## $\overline{\mathbf{i}}$

Abhängig von der Heizungsanlage und den installierten Komponenten werden nicht alle Symbole angezeigt.

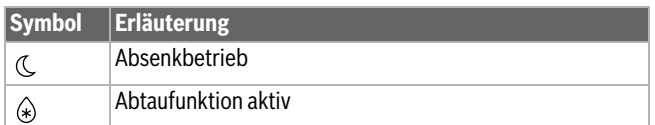

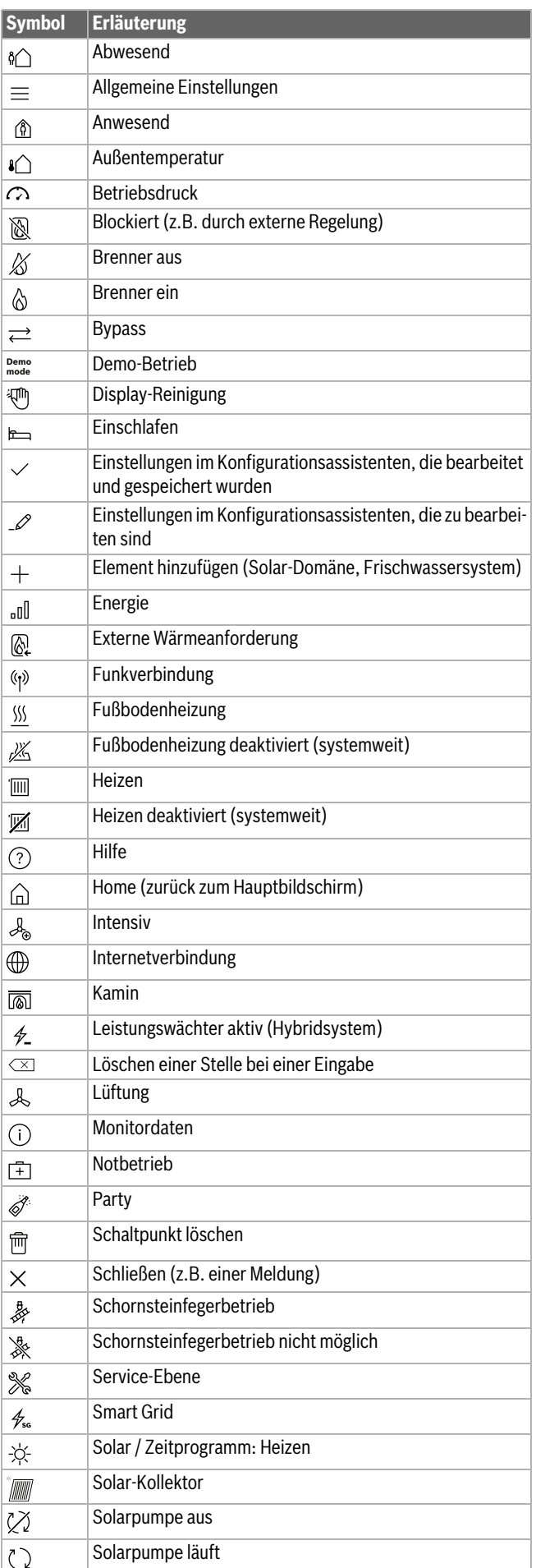

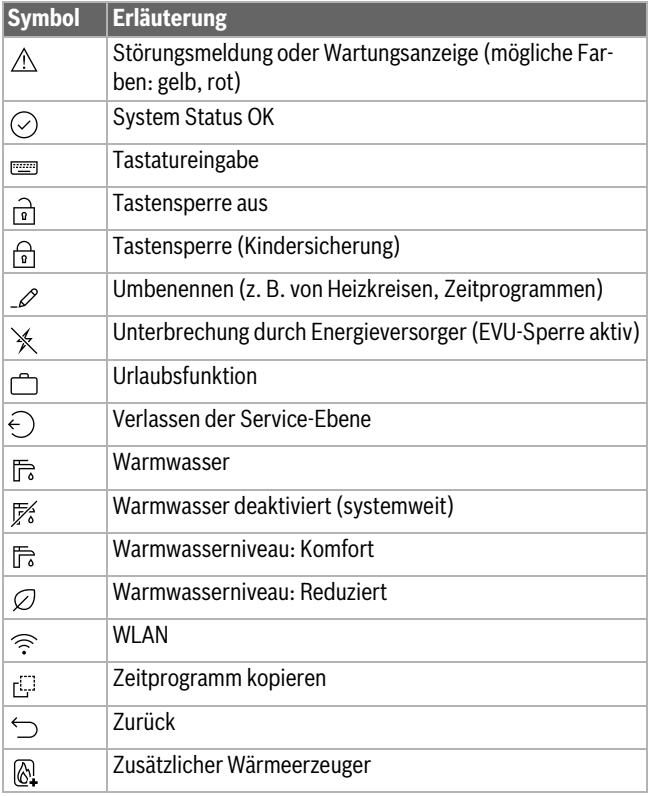

*Tab. 1 Symbole im Display*

#### <span id="page-5-0"></span>**3.4 Druckanzeige Heizungswasser**

▶ Um den Heizungsdruck anzuzeigen, auf **Systemübersicht**  $\int$  &  $\int$  (erste Seite des Hauptmenüs) tippen.

26º

▶ Menü Systemübersicht > Betriebsdruck  $\curvearrowright$  auswählen. Eine grafische Druckanzeige wird geöffnet.

#### **Druckanzeige Interpretation**

- Grüner Bereich: Heizungsdruck normal
- Gelber Bereich: Heizungsdruck etwas niedrig oder etwas hoch
- Roter Bereich: Heizungsdruck zu niedrig oder zu hoch

Wenn der Druck niedrig ist:

 $\blacktriangleright$  Heizwasser nachfüllen  $\rightarrow$  Seit[e 11](#page-10-3).

#### <span id="page-5-1"></span>**3.5 Vorlauftemperatur einstellen**

Im Menü Systemübersicht wird die maximale Vorlauftemperatur eingestellt. Die momentane Vorlauftemperatur wird im Display angezeigt.

### $\mathbf i$

Bei Fußbodenheizungen die maximal zulässige Vorlauftemperatur beachten.

- Auf Menü Systemübersicht  $\int_{\mathcal{E}} \phi$  (erste Seite des Hauptmenüs) tippen. 26º
- ▶ **Systemübersicht** > **Mehr...** > **Einstellungen** > **Max. Vorlauftemperatur** auswählen, um die Vorlauftemperatur einzustellen.
- ▶ Um die gewünschte maximale Vorlauftemperatur einzustellen, nach Oben oder nach Unten scrollen.

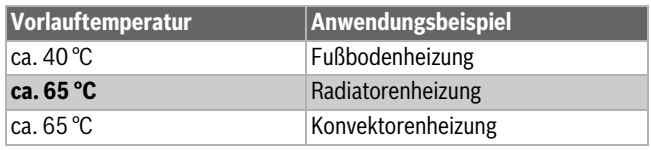

*Tab. 2 Maximale Vorlauftemperatur*

▶ **Bestätigen** auswählen, um die Einstellung zu speichern.

#### <span id="page-6-0"></span>**3.6 Menü Warmwasser**

#### **Warmwassertemperatur einstellen**

#### **WARNUNG**

#### **Heißes Wasser kann zu schweren Verbrühungen führen!**

- ▶ Beim ändern der maximalen Warmwassertemperatur auf Verbrühungsgefahr achten.
- ▶ Auf Menü **Warmwasser** (zweite Seite des Hauptmenüs) tippen. Der Warmwassermodus und die eingestellte Wunschtemperatur werden angezeigt.
- ▶ **Mehr…** > **Temperatur-Einstellungen** auswählen, um die gewünschte Warmwassertemperatur einzustellen.
- ▶ **Bestätigen** auswählen, um die Einstellung zu speichern.

#### **Maßnahmen bei kalkhaltigem Wasser**

Um erhöhtem Kalkausfall und daraus resultierende Serviceeinsätze vorzubeugen:

## $\mathbf{i}$

Bei kalkhaltigem Wasser mit einem Härtebereich hart (≥ 15°dH / 27°fH/ 2,7 mmol/l):

▶ Die Warmwassertemperatur auf kleiner 55 °C einstellen.

#### **Betriebsart**

Im Menü **Warmwasser** wird auch die Betriebsart (Aus, Auto und Manuell) eingestellt. Die momentane Betriebsart wird im Display angezeigt.

- **Aus** Warmwasser wird dauerhaft deaktiviert.
- **Auto** Automatische Einstellung wird aktiviert.
- **Manuell** (**Reduziert** oder **Komfort**) Temperatur dauerhaft manuell wie gewünscht eingestellt.
- ▶ Um die Betriebsart zu ändern, auf Menü **Warmwasser** (zweite Seite des Hauptmenüs) tippen.
- ▶ Auf die gewünschte Betriebsart (Aus, Auto oder Manuell) tippen.
- ▶ Die Änderung wird automatisch gespeichert.

#### **Warmwasser-Levels einstellen**

- ▶ Um die Temperatureinstellungen der Warmwasser-Levels (**Komfort** und **Reduziert**) zu ändern, auf Menü **Warmwasser** > **Mehr…** > **Temperatur-Einstellungen** tippen.
- ▶ Auf die Warmwasser-Level Temperatur tippen, die Sie ändern möchten.
- ▶ Nach oben oder nach unten scrollen, um die Temperatur anzupassen. Der Wert wird automatisch gespeichert.

Die Warmwasser-Levels **Komfort** und **Reduziert** können im Zeitprogramm für Warmwasser im eingestellten Zeitblock ausgewählt werden oder auch im Menü **Warmwasser** > **Mehr…** > **Erweiterte Ansicht** (**Ein**) > **Betriebsart**.

#### **Extra-Warmwasser aktivieren (Einmalladung)**

Wenn Sie einmalig mehr Warmwasser benötigen:

- ▶ Auf Menü **Warmwasser** > **Extra-Warmwasser** tippen.
- Nach rechts oder links wischen, um auszuwählen, wie lange diese Funktion aktiv sein soll.
- ▶ Auf **Start Extra-WW** tippen.

#### **Extra-Warmwasser Temperatur einstellen**

- ▶ Auf Menü **Warmwasser** > **Mehr…** > **Temperatur-Einstellungen**> **Extra-Warmwasser** tippen.
- ▶ Nach oben oder nach unten scrollen, um die Temperatur anzupassen. Der Wert wird automatisch gespeichert.

#### **Zeitprogramm für Warmwasser-Zirkulation anpassen**

- ▶ Auf Menü **Warmwasser** > **Mehr…** > **Erweiterte Ansicht** (**Ein**) > **WW-Zirkulation** tippen.
- ▶ Einstellungen vornehmen.

#### <span id="page-6-1"></span>**3.7 Bedienung des Menüs**

#### **Menü Allgemeine Einstellungen öffnen und schließen**

- $\blacktriangleright$  Um das Menü Allgemeine Einstellungen zu öffnen, auf  $\equiv$  tippen.
- $\triangleright$  Um das Menü Allgemeine Einstellungen zu verlassen, auf  $\triangleright$  tippen.
- **-oder-**  $\blacktriangleright$  Auf  $\widehat{\hspace{0.5pt}}$  tippen.

#### **Durch das Menü bewegen**

- ▶ Um ein Menü oder einen Menüpunkt zu markieren, nach oben oder nach unten scrollen und die gewünschte Option wählen. Das Menü oder der Menüpunkt wird angezeigt.
- $\triangleright$  Um zur übergeordneten Menüebene zu wechseln, auf  $\triangleright$  tippen.

#### **Einstellwerte ändern**

- ▶ Auf den gewünschten Menüpunkt drücken.
- ▶ Die Werte wie gewünscht einstellen.
- ▶ Bestätigen.
- Der neue Wert ist gespeichert.

#### **Automatisches Speichern von Werten**

 $\blacktriangleright$  Auf  $\triangleright$  tippen. Der neue Wert wird automatisch gespeichert.

#### **Hilfe anzeigen**

- $\blacktriangleright$  Auf  $(?)$  tippen.
	- Eine Erklärung wird angezeigt.

#### <span id="page-6-2"></span>**3.8 Hauptmenü**

Um durch das Hauptmenü zu navigieren, die Pfeile auf der linken und rechten Seite des Displays drücken (an den Endpositionen des Menüs verschwinden die Pfeile).

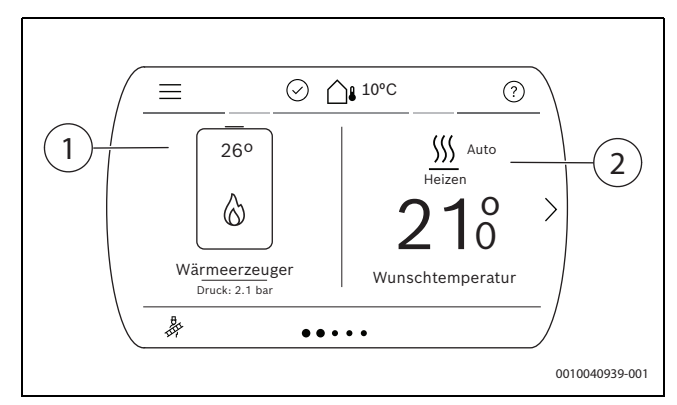

*Bild 5 Erste Seite des Hauptmenüs*

| <b>Position</b> | Menü            | <b>Beschreibung</b>                                                              |
|-----------------|-----------------|----------------------------------------------------------------------------------|
|                 | Systemübersicht | Anzeigen und Einstellen der<br>wichtigsten Systemparameter                       |
| ာ               | <b>Heizung</b>  | Raum-Solltemperatur, Betriebs-<br>art und erweiterte Einstellungen<br>einstellen |

*Tab. 3 Legende der ersten Seite des Hauptmenüs*

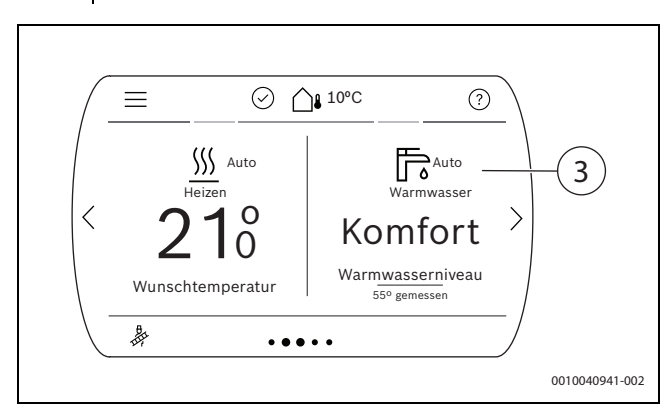

*Bild 6 Zweite Seite des Hauptmenüs*

| Warmwassertemperatur, Be-<br>Warmwasser | <b>Position</b> | ∣Menü | Beschreibung                                           |
|-----------------------------------------|-----------------|-------|--------------------------------------------------------|
|                                         |                 |       | triebsart und erweiterte Einstel-<br>lungen einstellen |

*Tab. 4 Legende der zweiten Seite des Hauptmenüs*

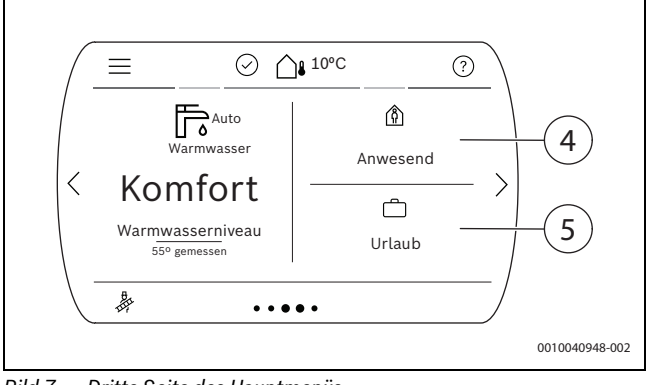

*Bild 7 Dritte Seite des Hauptmenüs*

| <b>Position</b> | ∣Menü    | Beschreibung                                             |
|-----------------|----------|----------------------------------------------------------|
|                 | Anwesend | Anwesenheitsstatus einstel-<br>len                       |
| 5               | Urlaub   | Optionen für die Urlaubsfunk-<br>tion einstellen $^{1)}$ |

1) Bei mehreren Heizkreisen werden diese rechts neben diesem Heizkreis separat angezeigt.

*Tab. 5 Legende der dritten Seite des Hauptmenüs*

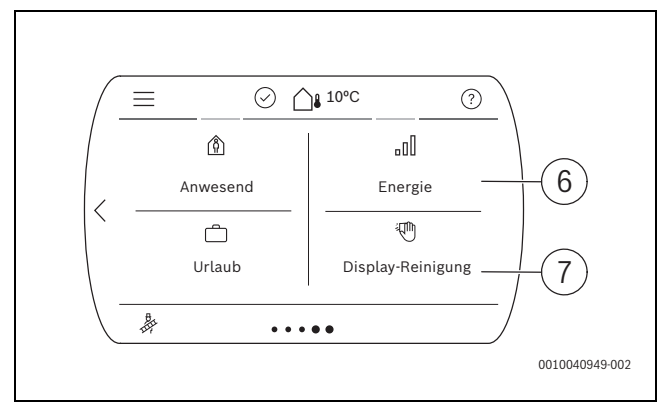

*Bild 8 Vierte Seite des Hauptmenüs*

| <b>Position</b> | Menü                                     | <b>Beschreibung</b>                                                         |
|-----------------|------------------------------------------|-----------------------------------------------------------------------------|
| 6               | Energie                                  | Energie- und Effizienzstatis-<br>tiken                                      |
| 7               | Display-Reinigung                        | Display 15 Sekunden lang<br>sperren zum sicheren Reini-<br>gen des Displays |
| Tab. 6          | Legende der vierten Seite des Hauptmenüs |                                                                             |

<span id="page-7-0"></span>**3.9 Übersicht des Menüs (Endbenutzer)**

# $\mathbf{i}$

Die Anzeige der Menüs ist abhängig von den installierten Komponenten.

Die Menüpunkte entsprechen der unten aufgelisteten Reihenfolge. Voreinstellungen ab Werk sind **hervorgehoben**.

#### <span id="page-7-1"></span>**3.9.1 Menü Systemübersicht**

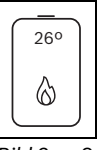

*Bild 9 Symbol Systemübersicht im Hauptmenü*

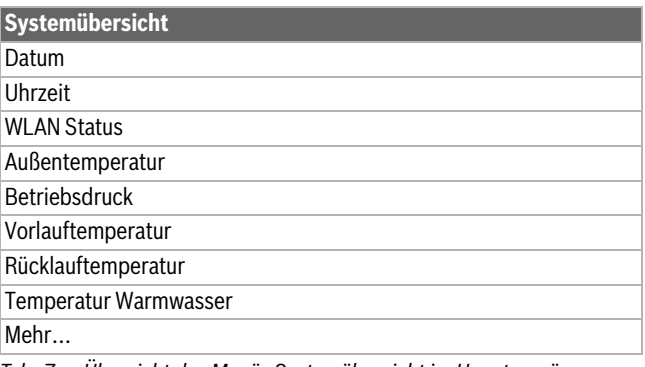

*Tab. 7 Übersicht des Menüs Systemübersicht im Hauptmenü*

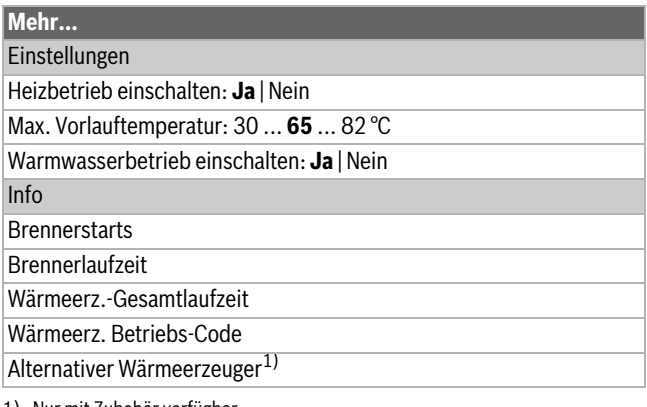

1) Nur mit Zubehör verfügbar.

*Tab. 8 Übersicht des Erweiterten Menüs unter Systemübersicht im Hauptmenü*

#### <span id="page-7-2"></span>**3.9.2 Menü Heizen**

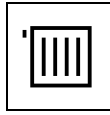

*Bild 10 Symbol Heizen im Hauptmenü*

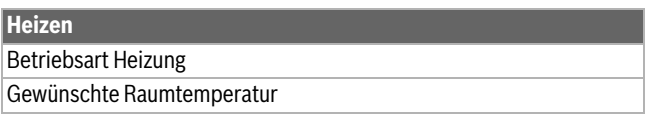

#### **Heizen**

 $Genessen<sup>1</sup>$ 

Gewünschte Raumtemperatur bis 00:00 Uhr: 5 ... **21** ... 30 °C; Manuell | Aus | **Auto**

Mehr…

1) Nur mit Zubehör verfügbar.

*Tab. 9 Übersicht des Menüs Heizen im Hauptmenü*

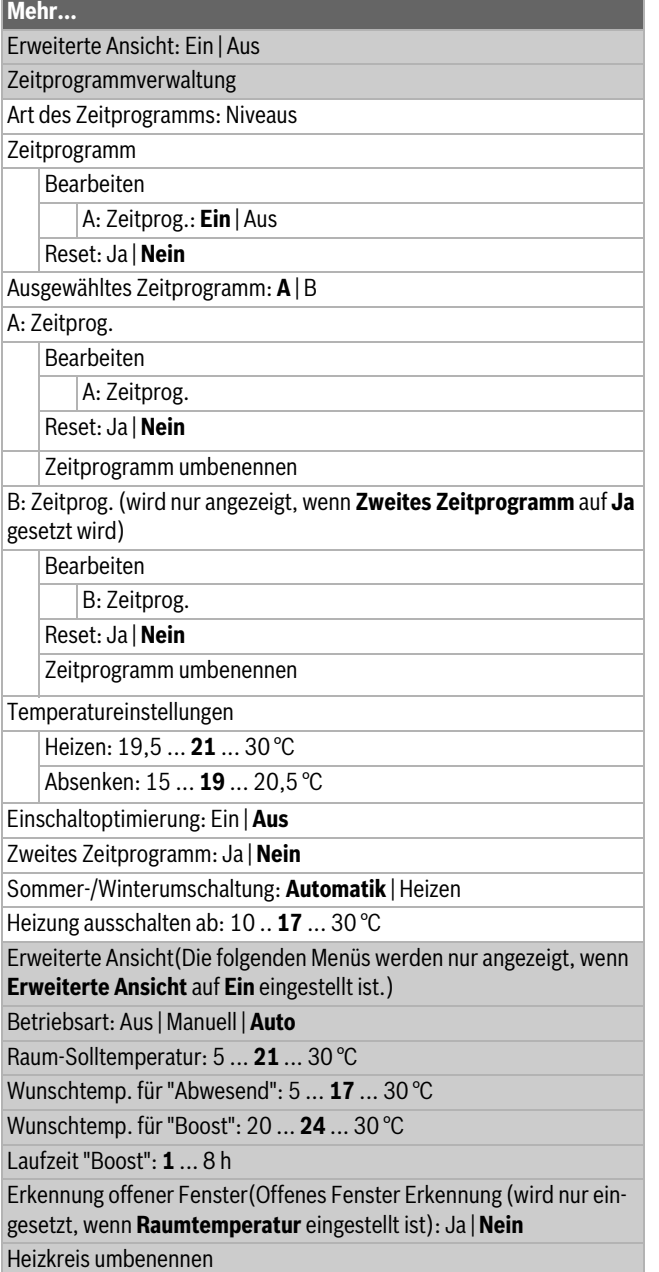

*Tab. 10 Übersicht des Menüs Mehr... unter Heizen im Hauptmenü*

#### <span id="page-8-0"></span>**3.9.3 Menü Warmwasser**

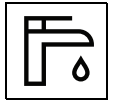

*Bild 11 Symbol Warmwasser im Hauptmenü*

#### **WARNUNG** ٬۱

#### **Heißes Wasser kann zu schweren Verbrühungen führen!**

▶ Beim Ändern der maximalen Warmwassertemperatur auf Verbrühungsgefahr achten.

<span id="page-8-2"></span>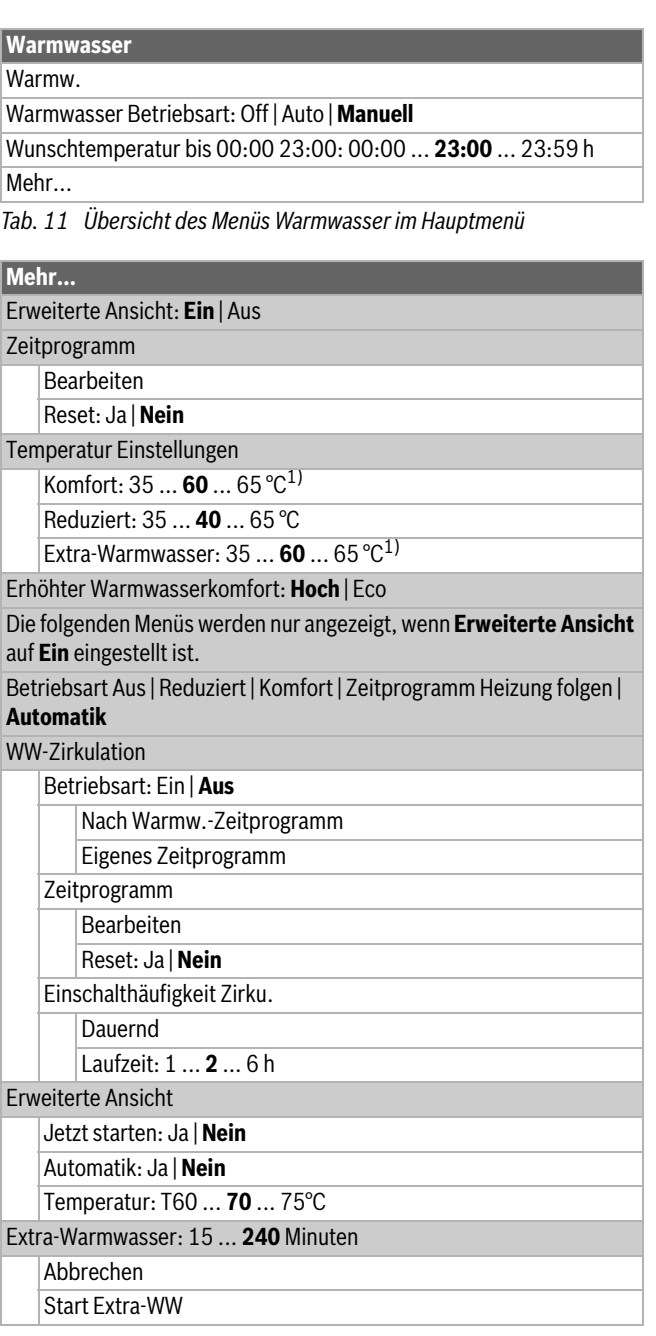

1) Die maximale Warmwassertemperatur von 65 °C kann von einer Fachkraft im Servicemenü reduziert oder erhöht werden. Der im Servicemenü eingestellte Wert bestimmt die maximale Warmwassertemperatur in diesem Menü.

*Tab. 12 Übersicht des Menüs Mehr... unter Warmwasser im Hauptmenü*

#### <span id="page-8-1"></span>**3.9.4 Menü Anwesenheit**

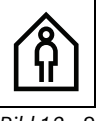

*Bild 12 Symbol Anwesenheit im Hauptmenü*

**Anwesenheit**

Anwesend: **Anwesend** | Abwesend

*Tab. 13 Übersicht des Menüs Anwesenheit im Hauptmenü*

Bei **Abwesenheit** wird das Heizsystem auf energiesparende Einstellungen für Heizung, Warmwasser und Lüftung umgeschaltet:

- **Heizkreis 1** Wunschtemperatur für **Abwesend** kann unter Menü **Heizen** > **Mehr...** > **Erweiterte Ansicht** (**Ein**) > **Wunschtemp. für "Abwesend"** eingestellt werden.
- **Warmwasser** wird automatisch auf **Aus** gesetzt.
- **Ventilation** (wenn verfügbar) wird automatisch auf Stufe 1 (Feuchtigkeitsschutz) gesetzt.

Bei **Anwesend** wird wieder auf die üblichen Einstellungen umgeschaltet.

#### <span id="page-9-0"></span>**3.9.5 Menü Urlaub**

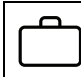

*Bild 13 Symbol Urlaub im Hauptmenü*

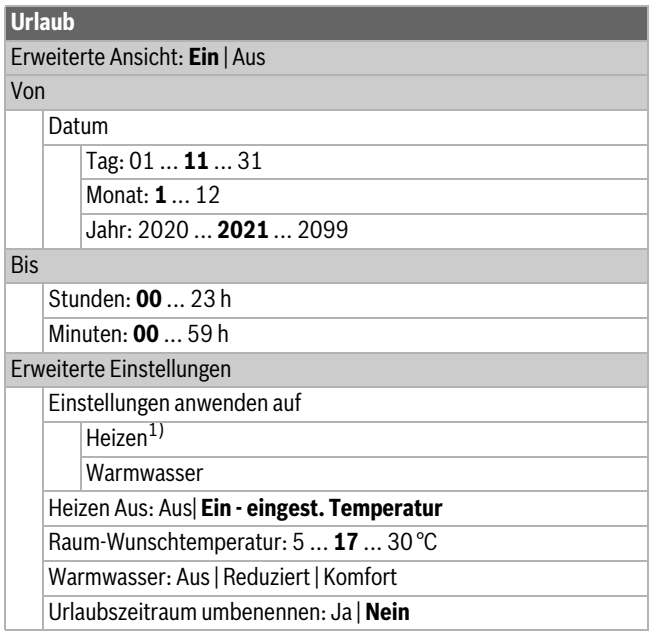

1) Bei mehreren Heizkreisen wird der Heizkreis angezeigt, für den die EInstellungen gelten sollen.

#### *Tab. 14 Übersicht des Menüs Urlaub im Hauptmenü*

Bei längerer Abwesenheit statt **Abwesend**, **Urlaub** benutzen. Im Menü **Urlaub** können die Urlaubstage eingegeben werden, oder zusätzlich eine detaillierte Einstellung vorgenommen werden. In diesem Menü ist es möglich, mehrere Urlaubsprogramme (bis zu 8) abzuspeichern.

 $\mathbf{i}$ 

 Unterschied zwischen Menü **Anwesenheit** und Menü **Urlaub**: Im Menü **Anwesenheit** wird mit einem Tastendruck das gesamte System in Energiesparenden Modus (z. B. Wochenendurlaub) automatisch eigestellt. Das Menü **Urlaub** ist individuell einstellbar und vorprogrammierbar (z. B. längere Urlaubszeiten).

#### <span id="page-9-1"></span>**3.9.6 Menü Energie**

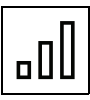

*Bild 14 Symbol Energie im Hauptmenü*

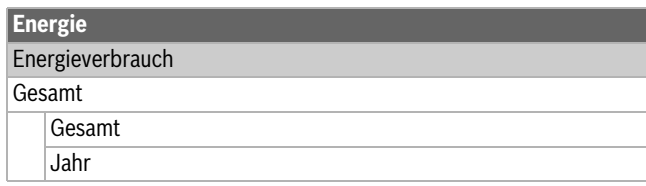

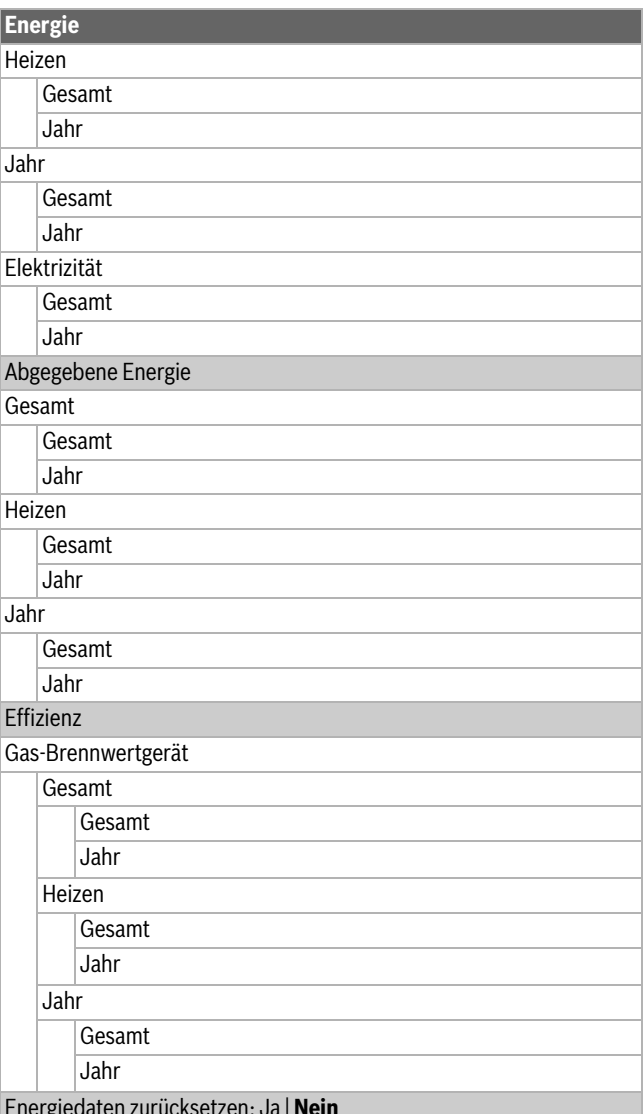

Energiedaten zurücksetzen: Ja | **Nein**

*Tab. 15 Übersicht des Menüs Statistik im Hauptmenü*

#### <span id="page-9-2"></span>**3.9.7 Menü Allgemeine Einstellungen**

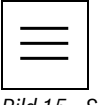

*Bild 15 Symbol Allgemeine Einstellungen im Hauptmenü*

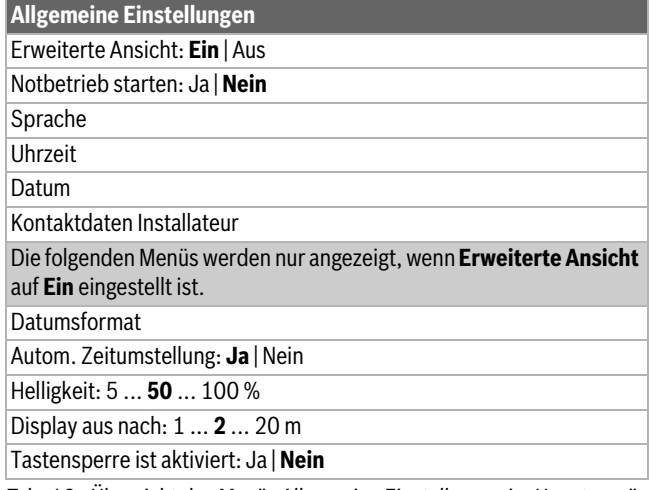

*Tab. 16 Übersicht des Menüs Allgemeine Einstellungen im Hauptmenü*

#### <span id="page-10-0"></span>**4 Thermische Desinfektion**

Um einer bakteriellen Verunreinigung des Warmwassers z. B. durch Legionellen vorzubeugen, empfehlen wir nach längerem Stillstand eine thermische Desinfektion.

## **VORSICHT**

#### **Verletzungsgefahr durch Verbrühung!**

Während der thermischen Desinfektion kann die Entnahme von ungemischtem Warmwasser zu schweren Verbrühungen führen.

- ▶ Maximal einstellbare Warmwassertemperatur nur zur thermischen Desinfektion verwenden.
- ▶ Hausbewohner über die Verbrühungsgefahr informieren.
- ▶ Thermische Desinfektion außerhalb der normalen Betriebszeiten durchführen.
- ▶ Warmwasser nicht ungemischt entnehmen.

Eine ordnungsgemäße thermische Desinfektion umfasst das Warmwassersystem einschließlich der Zapfstellen.

- ▶ Thermische Desinfektion im Warmwasserprogramm einstellen (**Hauptmenü** > **Warmwasser** > **Mehr...** > **Erweiterte Ansicht: Ein** > **Thermische Desinfektion**)  $(\rightarrow$  Kapitel [3.9.3\)](#page-8-0).
- ▶ Warmwasser-Zapfstellen schließen.
- ▶ Evtl. vorhandene Zirkulationspumpe auf Dauerbetrieb einstellen.
- ▶ Warten, bis die maximale Temperatur erreicht ist.
- ▶ Nacheinander von der nächstgelegenen Warmwasser-Zapfstelle bis zur Entferntesten so lange Warmwasser entnehmen, bis 3 Minuten lang 70 °C heißes Wasser ausgetreten ist.
- ▶ Ursprüngliche Einstellungen wiederherstellen.

#### <span id="page-10-1"></span>**5 Störungen**

#### <span id="page-10-2"></span>**5.1 Störungen beheben**

Störungen werden mit dem Symbol  $\triangle$  am oberen Rand der Hauptmenüseite angezeigt und signalisiert.

 $\triangleright$  Um alle Störungen zu sehen, das Symbol  $\triangle$  am oberen Rand des Hauptmenüs drücken.

Es wird eine Liste mit allen Störungen angezeigt, von den neuesten (oben) zu den ältesten. Die Ursache der Störung wird codiert (z.B. Störungs-Code 228).

▶ Um weitere Details zu einer Störung zu sehen, drücken Sie auf der entsprechenden Störung in der Liste.

Es öffnet sich ein neues Fenster mit einer Beschreibung der Fehlermeldung.

Das Störungssymbol  $\triangle$  kann drei verschiedene Statusfarben anzeigen:

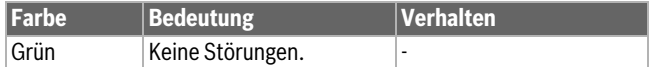

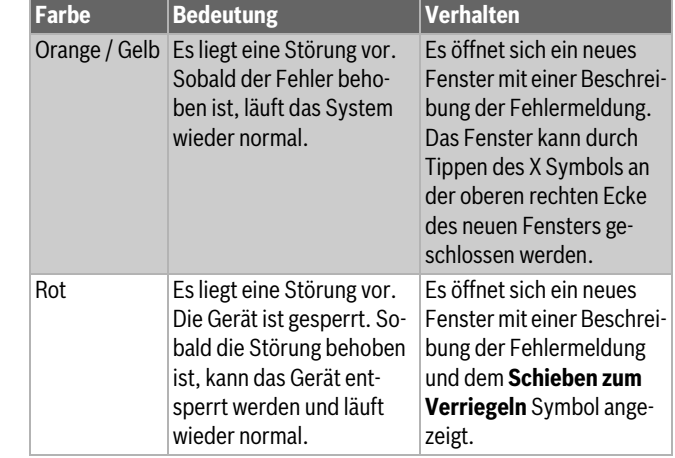

*Tab. 17 Statusfarben des Störung Symbols*

Wenn sich eine Störung nicht beseitigen lässt:

- ▶ Fachbetrieb oder Kundendienst anrufen.
- Angezeigten Störungscode und die Gerätedaten mitteilen.

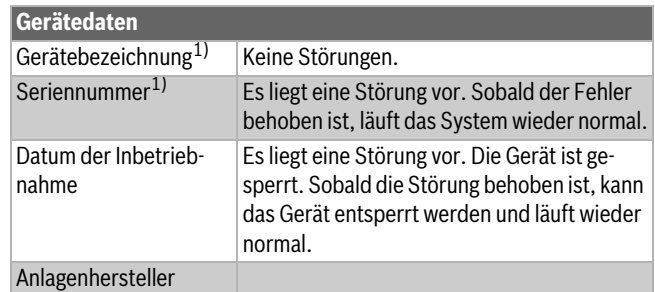

1) Die Angabe finden Sie auf dem Typschild am Rahmen der vorderen Abdeckung.

*Tab. 18 Gerätedaten zur Weitergabe im Störungsfall*

#### <span id="page-10-3"></span>**6 Wartung**

#### **A** Inspektion, Reinigung und Wartung

Der Betreiber ist für die Sicherheit und Umweltverträglichkeit der Heizungsanlage verantwortlich.

Fehlende oder unsachgemäße Inspektion, Reinigung und Wartung kann zu Personenschäden bis hin zur Lebensgefahr oder zu Sachschäden führen.

Wir empfehlen, einen Vertrag über eine jährliche Inspektion und eine bedarfsabhängige Reinigung und Wartung mit einem zugelassenen Fachbetrieb abzuschließen.

- ▶ Arbeiten nur von einem zugelassenen Fachbetrieb ausführen lassen.
- ▶ Heizungsanlage mindestens einmal jährlich von einem zugelassenen Fachbetrieb inspizieren lassen.
- ▶ Erforderliche Reinigungs- und Wartungsarbeiten unverzüglich durchführen lassen.
- ▶ Festgestellte Mängel an der Heizungsanlage unabhängig von der jährlichen Inspektion unverzüglich beseitigen lassen.

#### **Heizwasser nachfüllen**

Das Nachfüllen von Heizwasser ist an jeder Heizungsanlage verschieden. Lassen Sie sich deshalb das Nachfüllen von Ihrem Fachmann zeigen.

#### *HINWEIS*

#### **Sachschaden durch Temperaturspannungen!**

Beim Nachfüllen von kaltem Heizwasser in einen heißen Kessel können thermische Spannungen zu Spannungsrissen führen.

▶ Heizungsanlage nur im kalten Zustand befüllen. Maximale Vorlauftemperatur 40 °C.

**Maximaler Druck** von 3 bar, bei höchster Temperatur des Heizwassers, darf nicht überschritten werden (Sicherheitsventil öffnet).

#### **Heizwasser nachfüllen**

Das Nachfüllen von Heizwasser ist an jeder Heizungsanlage verschieden. Lassen Sie sich deshalb das Nachfüllen von Ihrem Fachmann zeigen.

#### *HINWEIS*

#### **Sachschaden durch Temperaturspannungen!**

Beim Nachfüllen von kaltem Heizwasser in einen heißen Kessel können thermische Spannungen zu Spannungsrissen führen.

▶ Heizungsanlage nur im kalten Zustand befüllen. Maximale Vorlauftemperatur 40 °C.

**Maximaler Druck** von 3 bar, bei höchster Temperatur des Heizwassers, darf nicht überschritten werden (Sicherheitsventil öffnet).

#### **Verkleidung reinigen**

Keine scharfen oder ätzenden Reinigungsmittel verwenden.

▶ Verkleidung mit feuchtem Tuch abreiben.

#### **Heizkörper entlüften**

Wenn Heizkörper nicht gleichmäßig warm werden:

▶ Heizkörper entlüften.

#### <span id="page-11-0"></span>**7 Umweltschutz und Entsorgung**

Der Umweltschutz ist ein Unternehmensgrundsatz der Bosch-Gruppe. Qualität der Produkte, Wirtschaftlichkeit und Umweltschutz sind für uns gleichrangige Ziele. Gesetze und Vorschriften zum Umweltschutz werden strikt eingehalten.

Zum Schutz der Umwelt setzen wir unter Berücksichtigung wirtschaftlicher Gesichtspunkte bestmögliche Technik und Materialien ein.

#### **Verpackung**

Bei der Verpackung sind wir an den länderspezifischen Verwertungssystemen beteiligt, die ein optimales Recycling gewährleisten. Alle verwendeten Verpackungsmaterialien sind umweltverträglich und wiederverwertbar.

#### **Altgerät**

Altgeräte enthalten Wertstoffe, die wiederverwertet werden können. Die Baugruppen sind leicht zu trennen. Kunststoffe sind gekennzeichnet. Somit können die verschiedenen Baugruppen sortiert und wiederverwertet oder entsorgt werden.

#### **Elektro- und Elektronik-Altgeräte**

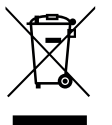

Dieses Symbol bedeutet, dass das Produkt nicht zusammen mit anderen Abfällen entsorgt werden darf, sondern zur Behandlung, Sammlung, Wiederverwertung und Entsorgung in die Abfallsammelstellen gebracht werden muss.

Das Symbol gilt für Länder mit Elektronikschrottvorschriften, z. B. "Europäische Richtlinie 2012/19/EG über Elektro- und Elektronik-Altgeräte". Diese Vorschriften legen die Rahmenbedingungen fest, die für die Rückgabe und das Recycling von Elektronik-Altgeräten in den einzelnen Ländern gelten.

Da elektronische Geräte Gefahrstoffe enthalten können, müssen sie verantwortungsbewusst recycelt werden, um mögliche Umweltschäden und Gefahren für die menschliche Gesundheit zu minimieren. Darüber hinaus trägt das Recycling von Elektronikschrott zur Schonung der natürlichen Ressourcen bei.

Für weitere Informationen zur umweltverträglichen Entsorgung von Elektro- und Elektronik-Altgeräten wenden Sie sich bitte an die zuständigen Behörden vor Ort, an Ihr Abfallentsorgungsunternehmen oder an den Händler, bei dem Sie das Produkt gekauft haben.

Weitere Informationen finden Sie hier: www.weee.bosch-thermotechnology.com/

#### **Batterien**

Batterien dürfen nicht im Hausmüll entsorgt werden. Verbrauchte Batterien müssen in den örtlichen Sammelsystemen entsorgt werden.

#### <span id="page-11-1"></span>**8 Datenschutzhinweise**

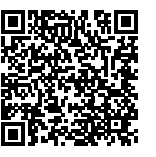

Wir, die **[DE] Bosch Thermotechnik GmbH, Sophienstraße 30-32, 35576 Wetzlar, Deutschland, [AT] Robert Bosch AG, Geschäftsbereich Thermotechnik, Göllnergasse 15-17, 1030 Wien, Österreich, [LU] Ferroknepper Buderus S.A., Z.I. Um Monkeler, 20, Op den Drieschen, B.P.201 L-4003** 

**Esch-sur-Alzette, Luxemburg** verarbeiten Produkt- und Installationsinformationen, technische Daten und Verbindungsdaten, Kommunikationsdaten, Produktregistrierungsdaten und Daten zur Kundenhistorie zur Bereitstellung der Produktfunktionalität (Art. 6 Abs. 1 S. 1 b DSGVO), zur Erfüllung unserer Produktüberwachungspflicht und aus Produktsicherheitsgründen (Art. 6 Abs. 1 S. 1 f DSGVO), zur Wahrung unserer Rechte im Zusammenhang mit Gewährleistungs- und Produktregistrierungsfragen (Art. 6 Abs. 1 S. 1 f DSGVO), zur Analyse des Vertriebs unserer Produkte sowie zur Bereitstellung von individuellen und produktbezogenen Informationen und Angeboten (Art. 6 Abs. 1 S.1 f DSGVO). Für die Erbringung von Dienstleistungen wie Vertriebs- und Marketingdienstleistungen, Vertragsmanagement, Zahlungsabwicklung, Programmierung, Datenhosting und Hotline-Services können wir externe Dienstleister und/oder mit Bosch verbundene Unternehmen beauftragen und Daten an diese übertragen. In bestimmten Fällen, jedoch nur, wenn ein angemessener Datenschutz gewährleistet ist, können personenbezogene Daten an Empfänger außerhalb des Europäischen Wirtschaftsraums übermittelt werden. Weitere Informationen werden auf Anfrage bereitgestellt. Sie können sich unter der folgenden Anschrift an unseren Datenschutzbeauftragten wenden: Datenschutzbeauftragter, Information Security and Privacy (C/ISP), Robert Bosch GmbH, Postfach 30 02 20, 70442 Stuttgart, DEUTSCHLAND.

Sie haben das Recht, der auf Art. 6 Abs. 1 S. 1 f DSGVO beruhenden Verarbeitung Ihrer personenbezogenen Daten aus Gründen, die sich aus Ihrer besonderen Situation ergeben, oder zu Zwecken der Direktwerbung jederzeit zu widersprechen. Zur Wahrnehmung Ihrer Rechte kontaktieren Sie uns bitte unter **[DE] privacy.ttde@bosch.com, [AT] DPO@bosch.com, [LU] DPO@bosch.com**. Für weitere Informationen folgen Sie bitte dem QR-Code.

#### <span id="page-11-2"></span>**9 Fachbegriffe**

#### **Brennwertgerät**

Das Brennwertgerät nutzt nicht nur die Wärme, die als messbare Temperatur der Heizgase bei der Verbrennung entsteht, sondern auch zusätzlich die Wärme des Wasserdampfes. Deshalb hat ein Brennwertgerät einen besonders hohen Wirkungsgrad.

#### **Durchlaufprinzip**

Das Wasser erwärmt sich, während es durch das Gerät fließt. Die maximale Zapfkapazität steht schnell zur Verfügung, ohne längere Wartezeit oder Unterbrechung für das Aufheizen.

#### **Betriebsdruck**

Der Betriebsdruck ist der Druck in der Heizungsanlage.

#### **Heizungsregler**

Der Heizungsregler sorgt für die automatische Regelung der Vorlauftemperatur in Abhängigkeit von der Außentemperatur (bei außentemperaturgeführten Reglern) oder der Raumtemperatur in Verbindung mit einem Zeitprogramm.

#### **Heizungsrücklauf**

Der Heizungsrücklauf ist der Rohrstrang, in dem das Heizwasser mit niedrigerer Temperatur von den Heizflächen zum Gerät zurück fließt.

#### **Heizungsvorlauf**

Der Heizungsvorlauf ist der Rohrstrang, in dem das Heizwasser mit höherer Temperatur vom Gerät zu den Heizflächen fließt.

#### **Heizwasser**

Das Heizwasser ist das Wasser mit dem die Heizungsanlage befüllt ist.

#### **Thermostatventil**

Das Thermostatventil ist ein mechanischer Temperaturregler, der abhängig von der Umgebungstemperatur über ein Ventil einen niedrigeren oder höheren Durchfluss des Heizwassers gewährt, um eine Temperatur konstant zu halten.

#### **Siphon**

Der Siphon ist ein Geruchsverschluss zur Ableitung von Wasser, das aus einem Sicherheitsventil austritt.

#### **Vorlauftemperatur**

Die Vorlauftemperatur ist die Temperatur, mit der das erwärmte Heizwasser vom Gerät zu den Heizflächen fließt.

#### <span id="page-13-0"></span>**10 Open Source Software**

Der nachfolgende Text ist aus rechtlichen Gründen in Englisch.

#### <span id="page-13-1"></span>**10.1 List of used Open Source Components**

This document contains a list of open source software (OSS) components used within the product under the terms of the respective licenses. The source code corresponding to the open source components is also provided along with the product wherever mandated by the respective OSS license.

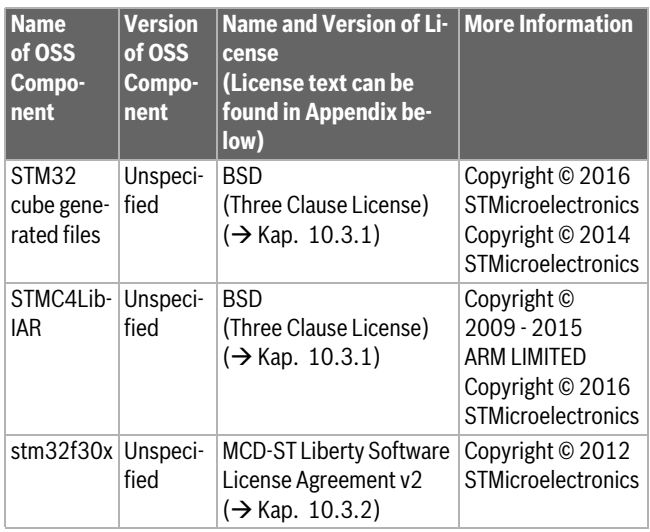

*Tab. 19*

Provided that within certain OSS-Licenses (e.g. LGPL-2.0) necessary, reverse-engineering is allowed for the respective software component to the required extent. This shall not apply for other components of the software.

#### <span id="page-13-2"></span>**10.2 Used Commercial Source Components**

#### <span id="page-13-3"></span>**10.2.1 This product contains software developed and licensed by SEGGER Software GmbH**

#### <span id="page-13-4"></span>**10.3 Appendix - License Text**

#### <span id="page-13-5"></span>**10.3.1 BSD (Three Clause License)**

Redistribution and use in source and binary forms, with or without modification, are permitted provided that the following conditions are met:

- ▶ Redistributions of source code must retain the above copyright notice, this list of conditions and the following disclaimer.
- $\triangleright$  Redistributions in binary form must reproduce the above copyright notice, this list of conditions and the following disclaimer in the documentation and/or other materials provided with the distribution.
- ▶ Neither the name of the <ORGANIZATION> nor the names of its contributors may be used to endorse or promote products derived from this software without specific prior written permission.

THIS SOFTWARE IS PROVIDED BY THE COPYRIGHT HOLDERS AND CONTRIBUTORS "AS IS" AND ANY EXPRESS OR IMPLIED WARRANTIES, INCLUDING, BUT NOT LIMITED TO, THE IMPLIED WARRANTIES OF MER-CHANTABILITY AND FITNESS FOR A PARTICULAR PURPOSE ARE DISC-LAIMED. IN NO EVENT SHALL THE COPYRIGHT HOLDER OR CONTRIBUTORS BE LIABLE FOR ANY DIRECT, INDIRECT, INCIDENTAL, SPECIAL, EXEMPLARY, OR CONSEQUENTIAL DAMAGES (INCLUDING, BUT NOT LIMITED TO, PROCUREMENT OF SUBSTITUTE GOODS OR SERVICES; LOSS OF USE, DATA, OR PROFITS; OR BUSINESS INTER-RUPTION) HOWEVER CAUSED AND ON ANY THEORY OF LIABILITY, WHETHER IN CONTRACT, STRICT LIABILITY, OR TORT (INCLUDING NEG-LIGENCE OR OTHERWISE) ARISING IN ANY WAY OUT OF THE USE OF

THIS SOFTWARE, EVEN IF ADVISED OF THE POSSIBILITY OF SUCH DA-MAGE.

## <span id="page-13-6"></span>**10.3.2 MCD-ST Liberty Software License Agreement v2**

SLA0044 Rev5/February 2018

BY INSTALLING COPYING, DOWNLOADING, ACCESSING OR OTHERWI-SE USING THIS SOFTWARE OR ANY PART THEREOF (AND THE RELATED DOCUMENTATION) FROM STMICROELECTRONICS INTERNATIONAL N.V, SWISS BRANCH AND/OR ITS AFFILIATED COMPANIES (STMICROE-LECTRONICS), THE RECIPIENT, ON BEHALF OF HIMSELF OR HERSELF, OR ON BEHALF OF ANY ENTITY BY WHICH SUCH RECIPIENT IS EMPLOY-ED AND/OR ENGAGED AGREES TO BE BOUND BY THIS SOFTWARE LI-CENSE AGREEMENT.

Under STMicroelectronics' intellectual property rights, the redistribution, reproduction and use in source and binary forms of the software or any part thereof, with or without modification, are permitted provided that the following conditions are met:

- 1. Redistribution of source code (modified or not) must retain any copyright notice, this list of conditions and the disclaimer set forth below as items 10 and 11.
- 2. Redistributions in binary form, except as embedded into microcontroller or microprocessor device manufactured by or for STMicroelectronics or a software update for such device, must reproduce any copyright notice provided with the binary code, this list of conditions, and the disclaimer set forth below as items 10 and 11, in documentation and/or other materials provided with the distribution.
- 3. Neither the name of STMicroelectronics nor the names of other contributors to this software may be used to endorse or promote products derived from this software or part thereof without specific written permission.
- 4. This software or any part thereof, including modifications and/or derivative works of this software, must be used and execute solely and exclusively on or in combination with a microcontroller or microprocessor device manufactured by or for STMicroelectronics.
- 5. No use, reproduction or redistribution of this software partially or totally may be done in any manner that would subject this software to any Open Source Terms. "Open Source Terms" shall mean any open source license which requires as part of distribution of software that the source code of such software is distributed therewith or otherwise made available, or open source license that substantially complies with the Open Source definition specified at www.opensource.org and any other comparable open source license such as for example GNU General Public License (GPL), Eclipse Public License (EPL), Apache Software License, BSD license or MIT license.
- 6. STMicroelectronics has no obligation to provide any maintenance, support or updates for the software.
- 7. The software is and will remain the exclusive property of STMicroelectronics and its licensors. The recipient will not take any action that jeopardizes STMicroelectronics and its licensors' proprietary rights or acquire any rights in the software, except the limited rights specified hereunder.
- 8. The recipient shall comply with all applicable laws and regulations affecting the use of the software or any part thereof including any applicable export control law or regulation.
- 9. Redistribution and use of this software or any part thereof other than as permitted under this license is void and will automatically terminate your rights under this license.
- 10.THIS SOFTWARE IS PROVIDED BY STMICROELECTRONICS AND CONTRIBUTORS "AS IS" AND ANY EXPRESS, IMPLIED OR STATUT-ORY WARRANTIES, INCLUDING, BUT NOT LIMITED TO, THE IMPLIED WARRANTIES OF MERCHANTABILITY, FITNESS FOR A PARTICULAR PURPOSE AND NON-INFRINGEMENT OF THIRD PARTY INTELLECTU-AL PROPERTY RIGHTS, WHICH ARE DISCLAIMED TO THE FULLEST EXTENT PERMITTED BY LAW. IN NO EVENT SHALL STMICROELEC-TRONICS OR CONTRIBUTORS BE LIABLE FOR ANY DIRECT, INDI-

RECT, INCIDENTAL, SPECIAL, EXEMPLARY, OR CONSEQUENTIAL DAMAGES (INCLUDING, BUT NOT LIMITED TO, PROCUREMENT OF SUBSTITUTE GOODS OR SERVICES; LOSS OF USE, DATA, OR PRO-FITS; OR BUSINESS INTERRUPTION) HOWEVER CAUSED AND ON ANY THEORY OF LIABILITY, WHETHER IN CONTRACT, STRICT LIABI-LITY, OR TORT (INCLUDING NEGLIGENCE OR OTHERWISE) ARISING IN ANY WAY OUT OF THE USE OF THIS SOFTWARE, EVEN IF ADVISED OF THE POSSIBILITY OF SUCH DAMAGE.

11.EXCEPT AS EXPRESSLY PERMITTED HEREUNDER, NO LICENSE OR OTHER RIGHTS, WHETHER EXPRESS OR IMPLIED, ARE GRANTED UNDER ANY PATENT OR OTHER INTELLECTUAL PROPERTY RIGHTS OF STMICROELECTRONICS OR ANY THIRD PARTY.

## **Buderus**

#### **Deutschland**

Bosch Thermotechnik GmbH Buderus Deutschland Sophienstraße 30-32 D-35576 Wetzlar Kundendienst: 01806 / 990 990 www.buderus.de info@buderus.de

#### **Österreich**

Robert Bosch AG Geschäftsbereich Thermotechnik Göllnergasse 15-17 A-1030 Wien Allgemeine Anfragen: +43 1 797 22 - 8226 Technische Hotline: +43 810 810 444 www.buderus.at office@buderus.at

#### **Schweiz**

Bosch Thermotechnik AG Netzibodenstr. 36 CH-4133 Pratteln www.buderus.ch info@buderus.ch

#### **Luxemburg**

Ferroknepper Buderus S.A. Z.I. Um Monkeler 20, Op den Drieschen B.P. 201 L-4003 Esch-sur-Alzette Tél.: 0035 2 55 40 40-1 Fax: 0035 2 55 40 40-222 www.buderus.lu info@buderus.lu